## SCL YOUNG TIGERS

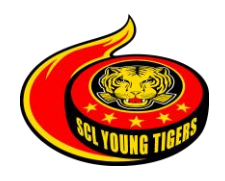

# SCL Young Tigers Kalender Service

Generell gibt es zwei verschiedene Varianten, den bereitgestellten Kalender auf ihrem Smartphone, Outlook, Google-Kalender etc. hinzuzufügen:

## Abonnieren (empfohlene Variante)

Der Kalender kann nicht selber verändert werden. Aktualisierungen die vom Club gemacht werden erscheinen automatisch nach einer gewissen Zeit im Kalender. Dies ist auch abhängig davon, wie das Abonnement eingerichtet wird.

### Importieren

Der Kalender kann selber verändert werden, aber Aktualisierungen die vom Club gemacht werden, erscheinen nicht automatisch, dafür kann der Kalender selber verwaltet werden.

### Wie wird's gemacht

#### Mac & iPhone

*Abonnieren und/oder Importieren* URL auf der Homepage anklicken und anschliessend den Anweisungen folgen. Weitere Infos unter folgendem Link [https://support.apple.com/kb/PH11523?locale=de\\_CH](https://support.apple.com/kb/PH11523?locale=de_CH)

### Windows & Outlook

URL auf der Homepage anklicken und anschliessend den Anweisungen folgen. Weitere Infos unter folgendem Link *Abonnieren und/oder Importieren*

[http://windows.microsoft.com/de-ch/windows/outlook/calendar-import-vs](http://windows.microsoft.com/de-ch/windows/outlook/calendar-import-vs-subscribe)[subscribe](http://windows.microsoft.com/de-ch/windows/outlook/calendar-import-vs-subscribe)

### Android & Google Kalender

Gewünschter Link auf der Homepage kopieren (Link mit rechter Maustaste anklicken und "Link kopieren" auswählen) und im Google Kalender als neuer Kalender hinzufügen. Weitere Infos unter folgendem Link. *Abonnieren und/oder Importieren* <https://support.google.com/calendar/answer/37100?hl=de>